# **Vente rapide**

## Principe d'ouverture et fermeture d'une caisse

Ouverture de caisse :

La caisse est propre à chaque opérateur et filière de vente, celle-ci est ouverte à chaque nouveau jour de travail ou à chaque changement d'opérateur. L'ouverture de caisse permet d'enregistrer un montant de fond de caisse.

Fermeture de caisse:

La caisse est fermée et clôturée par l'opérateur à la fin de sa journée de travail.

La clôture de caisse permet à la comptabilité de vérifier que les montants encaissés correspondent aux ventes.

#### Accès à la vente

La vente de l'événement du jour s'effectue depuis le contexte filière de vente.

Le panier Avec plan permet de vendre directement sur le plan.

Le panier Sans plan permet de vendre des séances numérotées ou non avec une attribution automatique des places par le système.

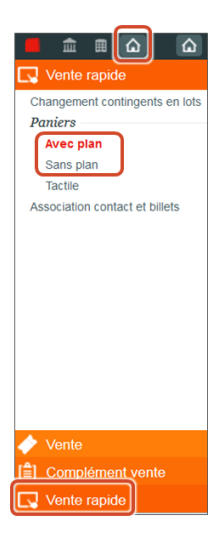

Pour le contexte Vente, une caisse est nécessaire.

Si une caisse est déjà ouverte, aucun écran n'est affiché.

Si aucune caisse n'est ouverte et si une ou plusieurs caisses sont fermées (elles peuvent être ré-ouvertes), l'écran «Ouverture d'une caisse» est affiché, pour :

- Soit ré-ouvrir une caisse existante
- Soit créer une nouvelle caisse, ce qui affiche l'écran «Création d'une nouvelle caisse»

Si aucune caisse n'est ouverte ni fermée, l'écran «Création d'une nouvelle caisse» est affiché.

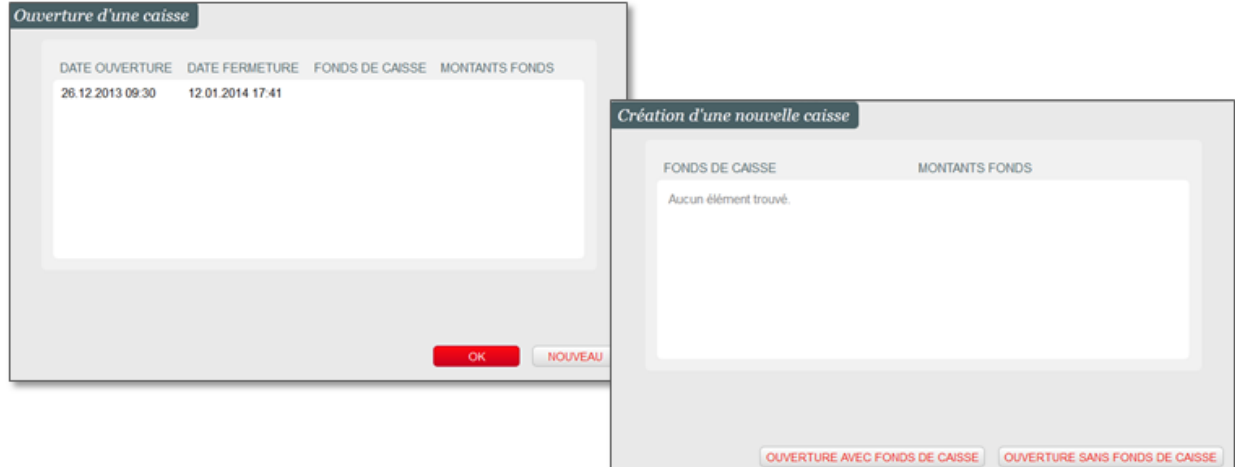

Lors de l'accès aux paniers de vente rapide avec ou sans plan, l'opérateur peut sélectionner la séance sur laquelle il veut travailler. Par défaut la séance du jour est affichée.

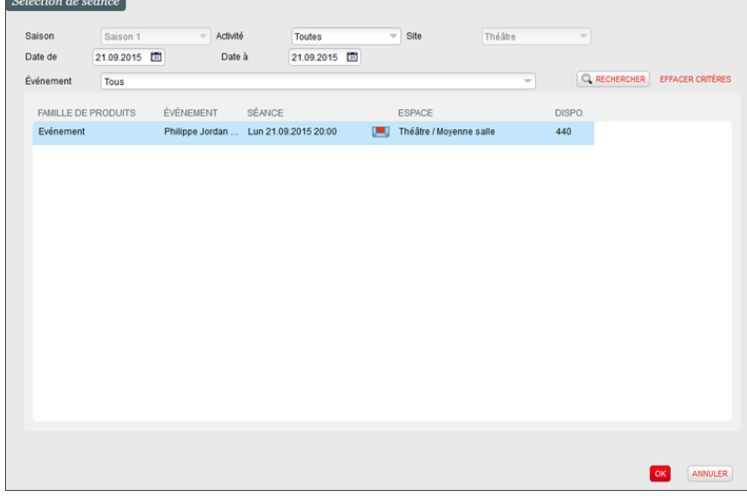

### Présentation du panier de vente

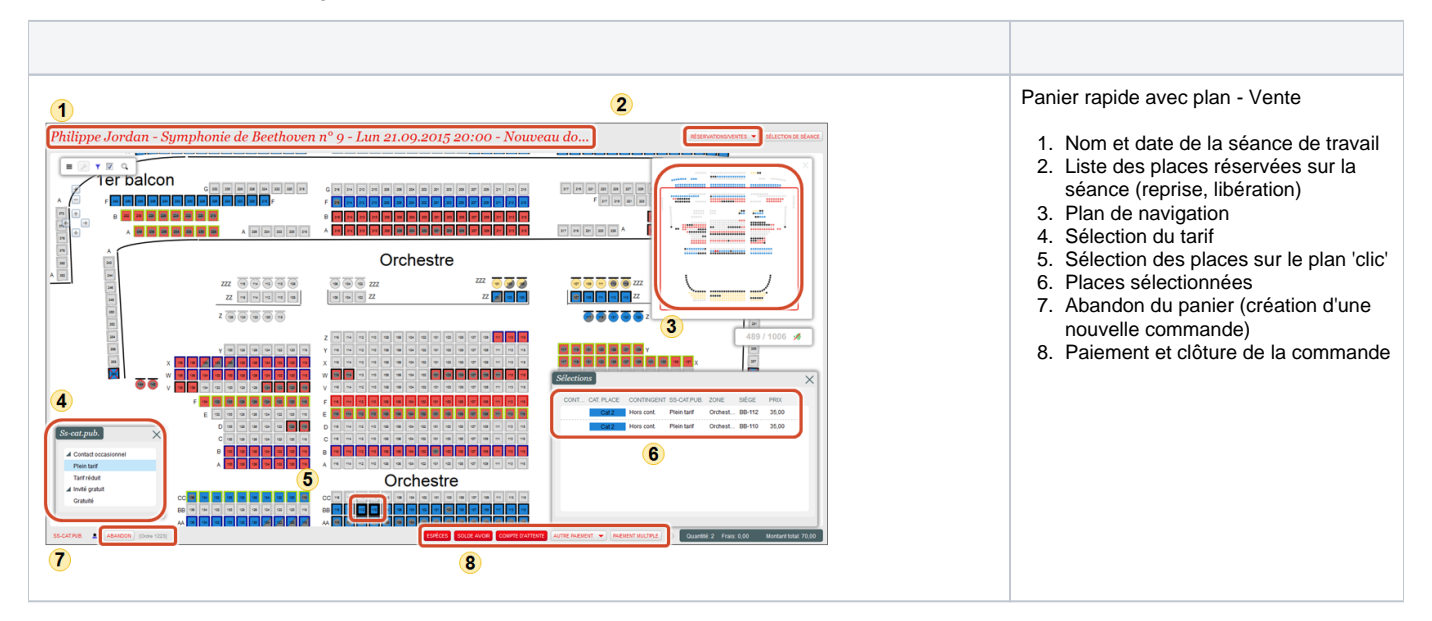

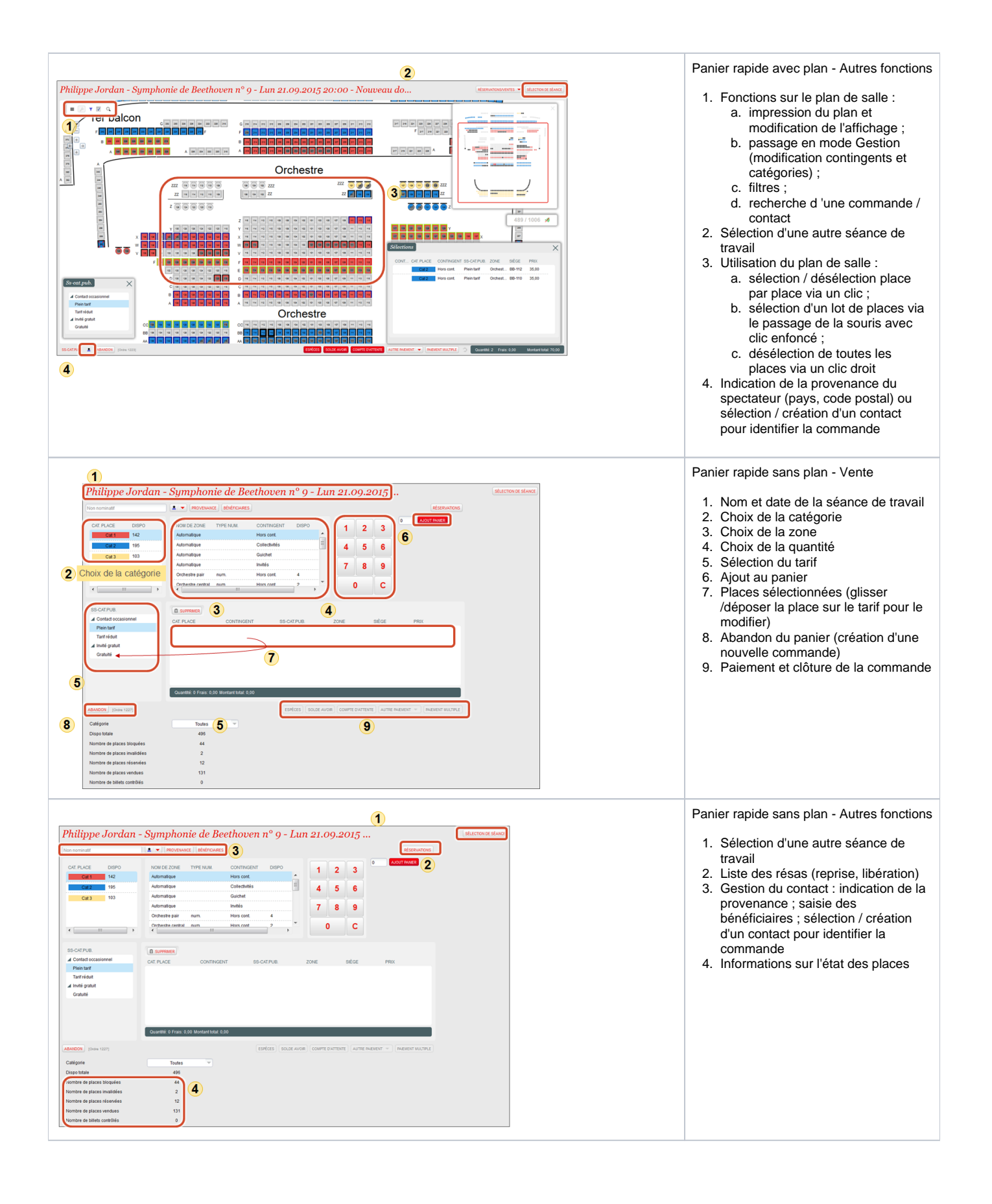

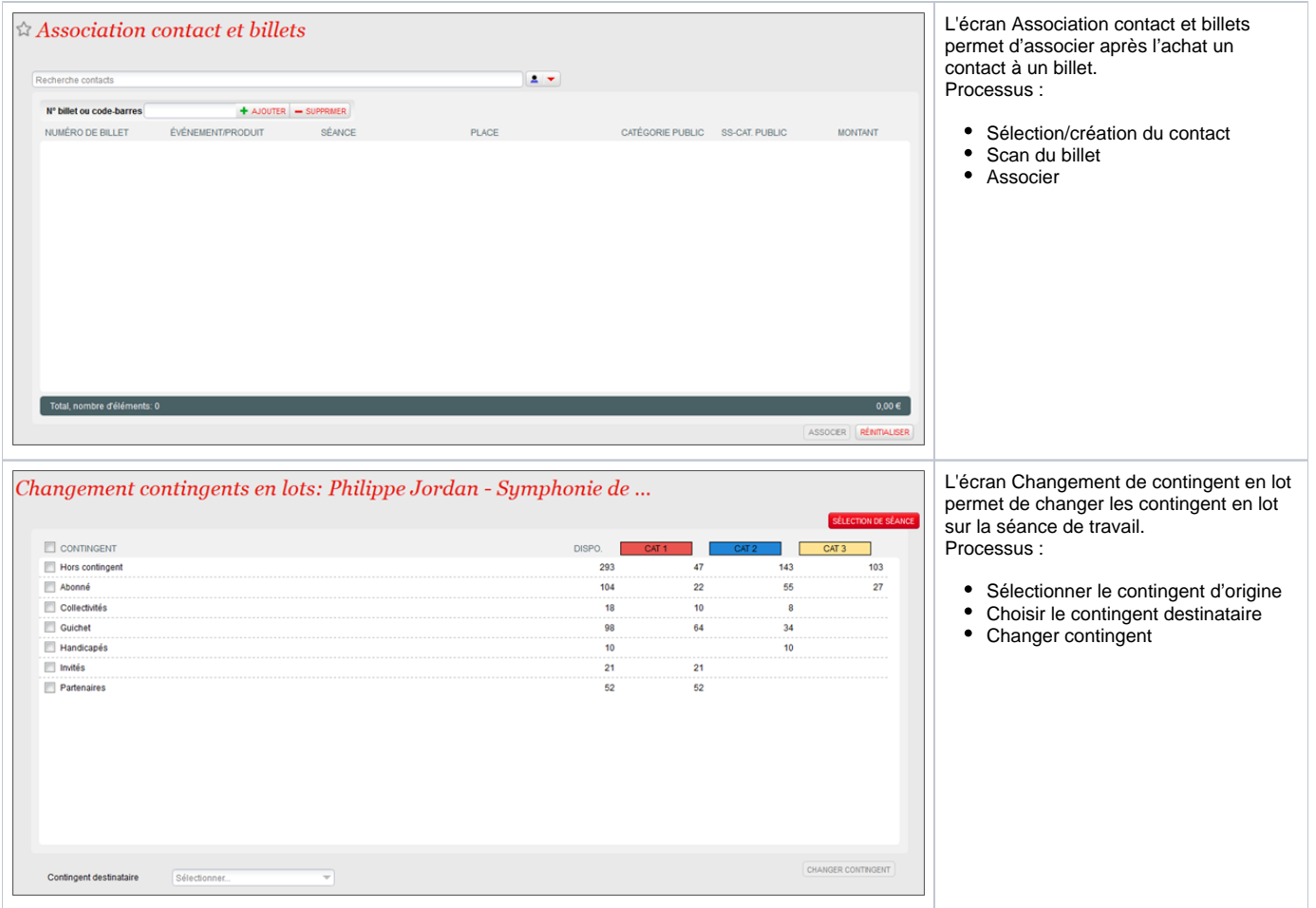

# Menus Dossiers

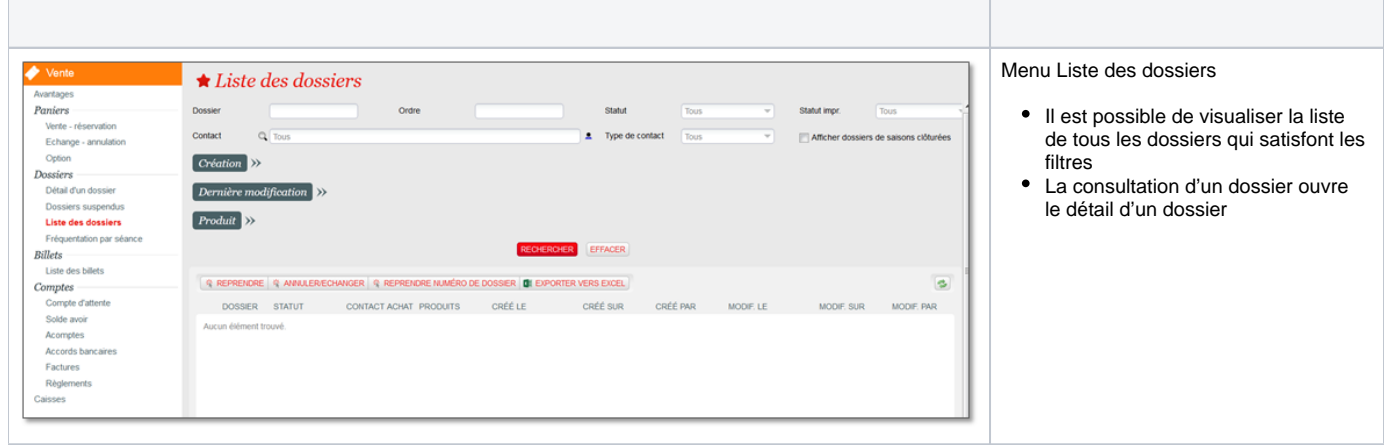

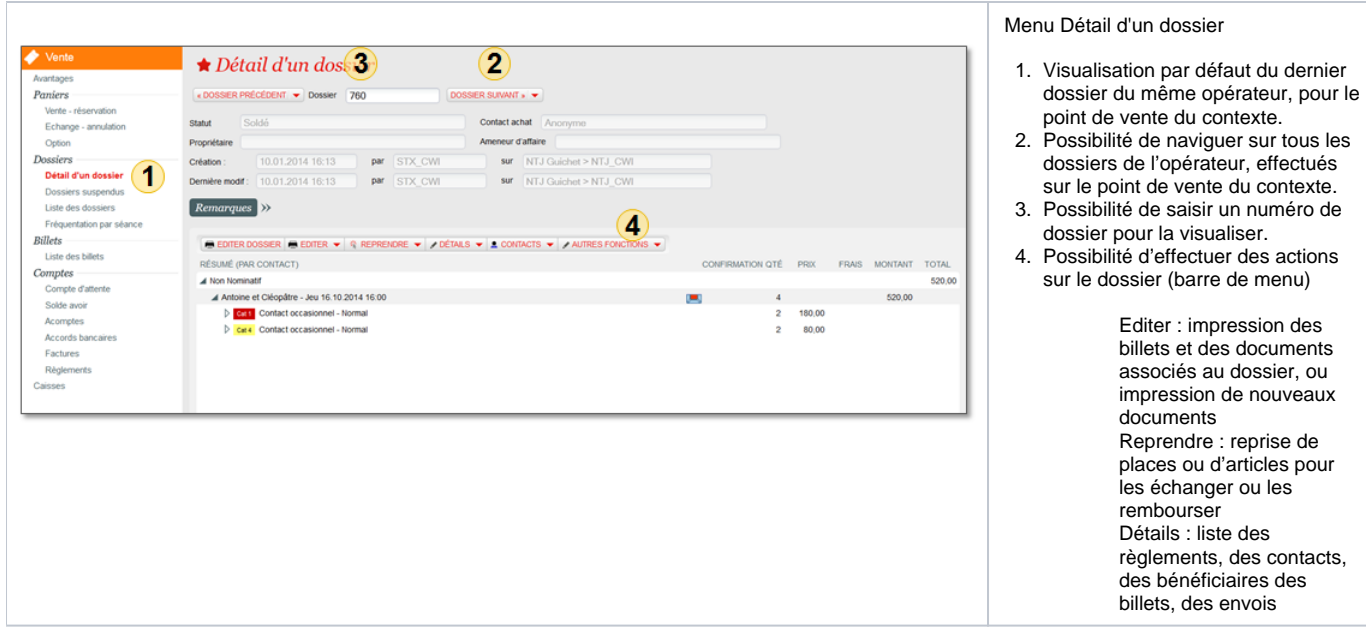

#### Fermeture des caisses

Il est possible de fermer (fermer + clore opérateur) les caisses :

- Dans le contexte vente, dans le module Vente
- Dans le contexte organisme, dans le module Gestion Vente

La clôture comptable s'effectue dans le contexte organisme, dans le module Gestion Vente

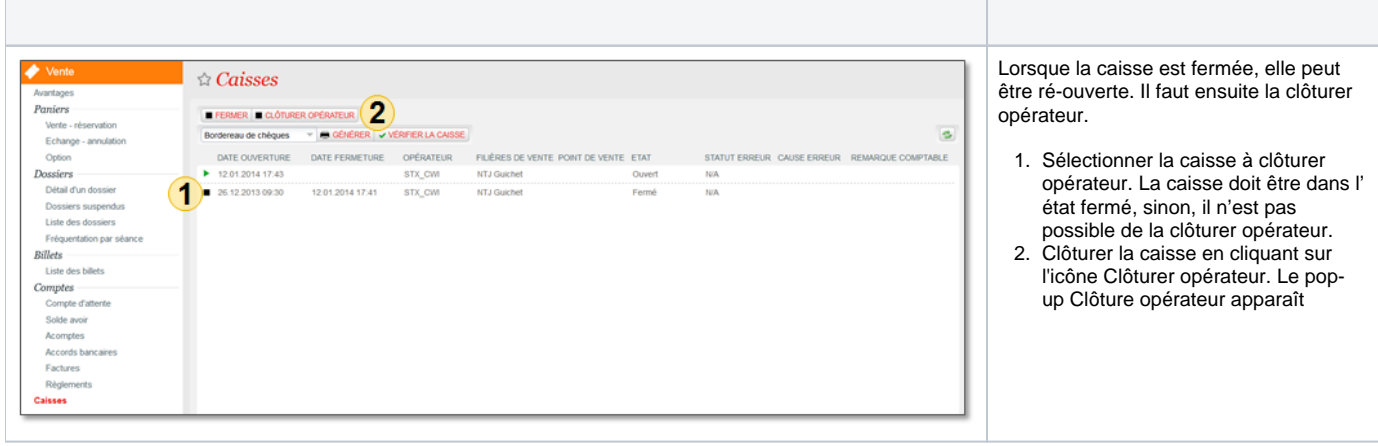

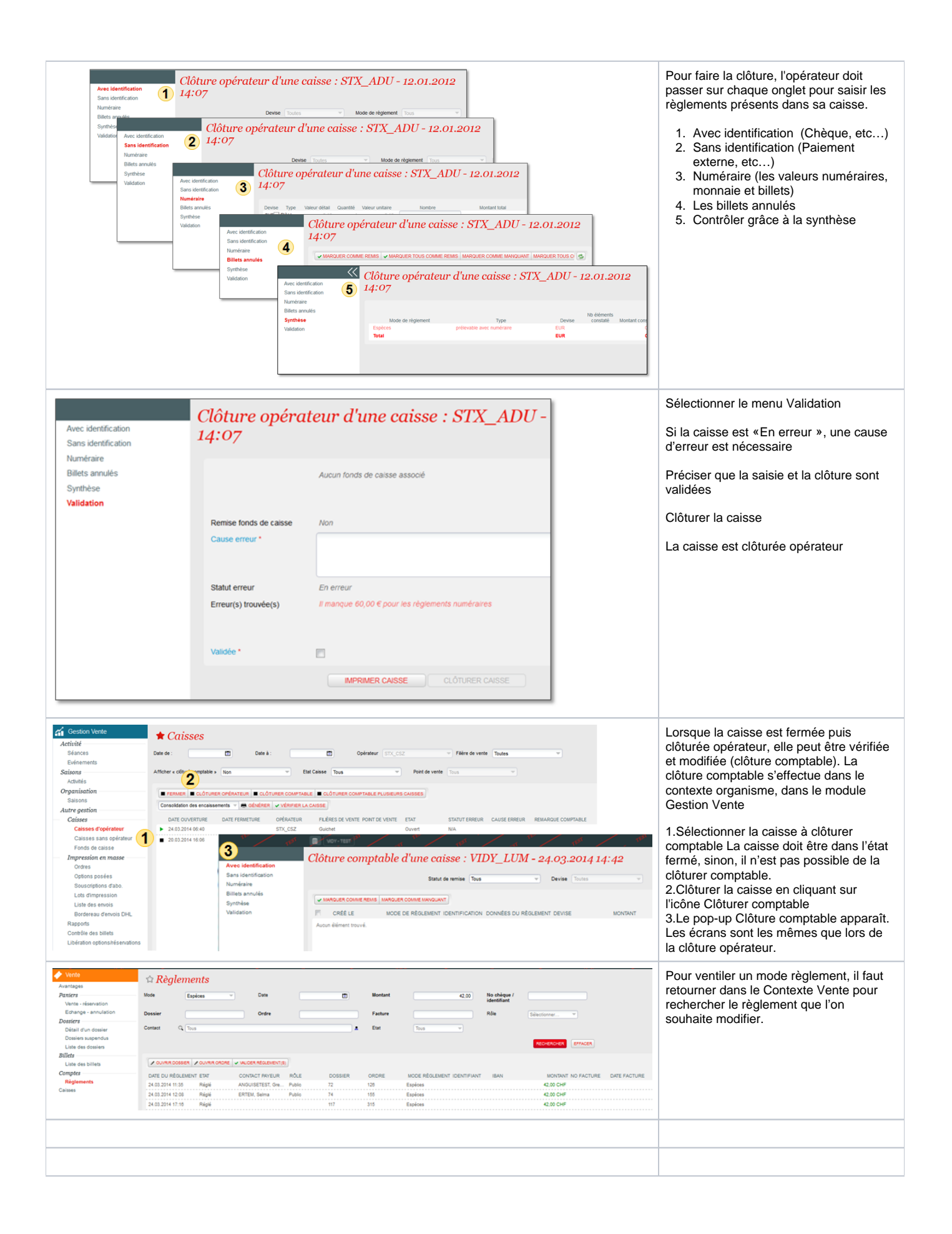